## ORIENTAÇÕES PARA REMATRÍCULA

- 1. Confira no site o horário de aulas do seu curso (o horário disponível está sujeito a alterações):<https://pep.ifsp.edu.br/index.php/horario-das-aulas>
- 2. Entre no site do Suap, faça seu login[: https://suap.ifsp.edu.br/accounts/login/?next=/](https://suap.ifsp.edu.br/accounts/login/?next=/)

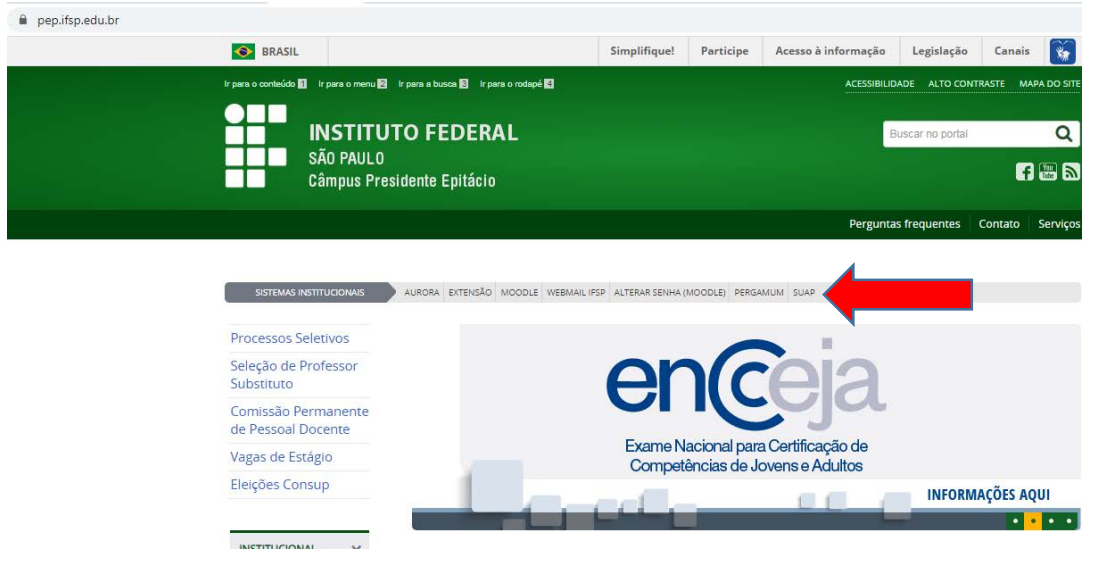

3. Clique na Opção: FAÇA SUA MATRÍCULA ONLINE

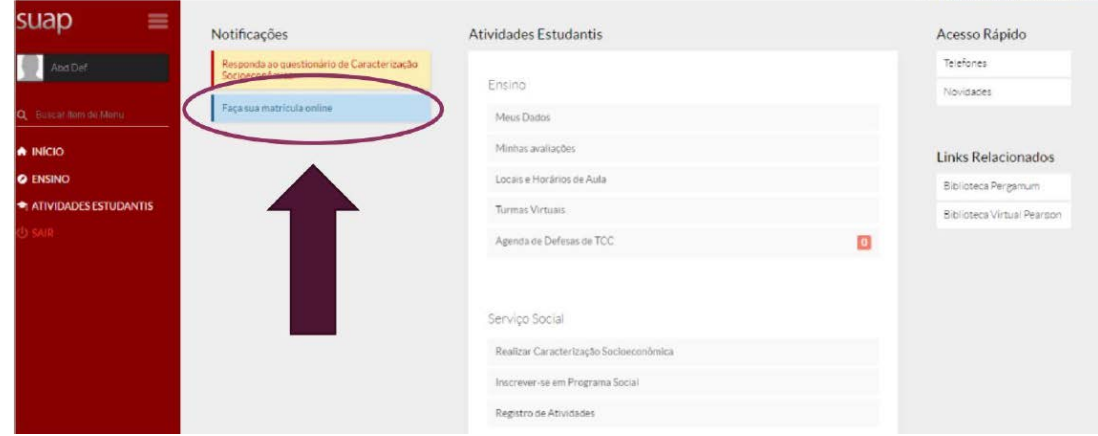

- 4. As rematrículas só serão processadas após o término do período de rematrícula. Dentro do período de rematrícula o estudante poderá alterar sua solicitação, repetindo o procedimento de clicando em "salvar". Será processada a última solicitação feita no caso de alteração das disciplinas escolhidas.
- 5. Se atentar para o número de vagas em cada disciplina. Se houver mais interessados do que vagas, os estudantes do Ensino Superior serão selecionados de acordo com a Instrução Normativa de Rematrícula. IN 003 03/07/2017 [Rematrícula Cursos](https://pep.ifsp.edu.br/images/PDF/CRA/2017/IN_003_03_07_2017_Rematrcula_Superior.pdf)  [Superiores](https://pep.ifsp.edu.br/images/PDF/CRA/2017/IN_003_03_07_2017_Rematrcula_Superior.pdf). (link: [https://pep.ifsp.edu.br/images/PDF/CRA/2017/IN\\_003\\_03\\_07\\_2017\\_Rematrcula\\_Sup](https://pep.ifsp.edu.br/images/PDF/CRA/2017/IN_003_03_07_2017_Rematrcula_Superior.pdf)

[erior.pdf\)](https://pep.ifsp.edu.br/images/PDF/CRA/2017/IN_003_03_07_2017_Rematrcula_Superior.pdf) 6. Os estudantes que acessarem o Suap e não aparecer a opção de rematrícula, devem procurar a Coordenadoria de Registros Acadêmicos **presencialmente** para regularização.